# Noblesville Midday Rotary Club Sign-In to DACdb Data Base

District And Club database (DACdb, which is pronounced daK-dee-bee)

- 1. To Access DACdb: The District and Club Database homepage is: www.directory-online.com
- 2. DACdb Sign-In: to sign into the DACdb Sign-In Page, you will need the following information:
  - User Name: this is usually your email address.
  - Password: this is usually your Member Number (your club secretary should have if needed.)
    - Your member number can be found on the mailing label on the front of your Rotarian magazine (a seven digit number located in the upper left side of label.)
- Club Number: Only required for lvl-5+ members (your club secretary should have if needed.)
- Check the Remember Me Box for future ease of login (do not select when logging in using public devices.)

## Where is my default Password?

Usually your password is initially set to your 7-digit RI Member ID. This number can be found on your magazine label, just above your name.

#### Your RI Member ID is the 7-digit number WITHOUT the first and last digits:

Note; if you don't have a Rotarian Magazine contact Dennis Renander to get your RI Member ID #. Cell -309-368-1444 E-mail - <u>denren2k3@comcast.net</u>

|                                                                                       | միկիկիկորդ |
|---------------------------------------------------------------------------------------|------------|
| #B <u>XNC =C</u> ****AUTO**SCH<br>#0 <mark>1234567</mark> 0# 111 02<br>Jonh Q. Public |            |
| 123 Main St. RI                                                                       | MemberID   |
| Anytown, NY 10001                                                                     | 934<br>582 |

# DACdb

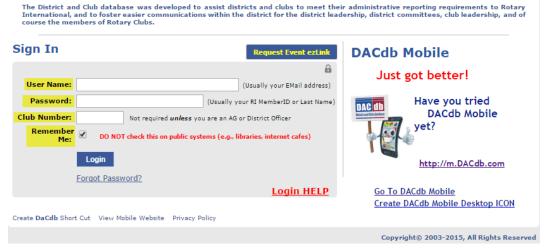

## 3. Other Options on Sign-In Page:

• <u>Create DACdb Shortcut</u>: click and hold on this hyperlink and drag to your desktop for a DACdb shortcut on your desktop.

• <u>View Mobile Website</u>: you can access the mobile website from here if you want to login to DACdb using your mobile device. *Note; Cellular coverage or wireless internet access is required.* 

• Login Help: Click here if you need additional assistance with logging in.

• *Forgot Password?* If you forgot your password, click here and enter your user name. We will send you a link to click on and enter a new password.

• <u>Request Event ezLink</u>: When you click this button, enter your email address and security code and we will search for any available event(s) that you can obtain an ezLink Registration.